# Муниципальное бюджетное общеобразовательное учреждение «Репенская средняя общеобразовательная школа» Алексеевского городского округа

«Рассмотрено» Руководитель МО естественно-математического пикла Барышникова О. А. Протокол № 6 **OT**  $\mu$  $20$ *to*<sub> $\Gamma$ </sub>.

«Согласовано» Заместитель директора МБОУ «Репенская СОШ» Острякова Е. Г.  $m\mu\mu\ell\ell\ell$  $20M_F$ 

«Утверждаю» Директор МБОУ «Рененская СОЩ» Локтева С. П. Приказ № 59 от « Hm world 2020.

Рабочая программа элективного курса «Создаем школьный сайт в Интернете» разработана учителем информатики Косых Юлией Фёдоровной

срок реализации 1год

Рассмотрена и принята на заседании педагогического совета от « 1/» июля 20 $\mathcal{U}_r$ . Протокол № 9

# **ПОЯСНИТЕЛЬНАЯ ЗАПИСКА**

Рабочая программа по элективному курсу «Создаем школьный сайт в Интернете» для 10 класса составлена в соответствии с требованиями Федерального государственного образовательного стандарта среднего общего образования, на основе авторской программы элективного курса по информатике «Создаем школьный сайт в Интернете», авторы М.Ю. Монахов, А.А. Воронин (Информатика. Программы для общеобразовательных учреждений. 2- 11 классы: методическое пособие / составитель М. Н. Бородин. – М. : БИНОМ Лаборатория знаний, 2010).

Рабочая программа по элективному курсу «Создаем школьный сайт в Интернете» для 10 класса разработана на основе:

- федерального государственного образовательного стандарта среднего общего образования;
- ООП школы;
- федерального базисного учебного плана, реализующего программы среднего (полного) общего образования;

 М. Ю. Монахов, А. А. Воронин (Программы для общеобразовательных учреждений 2-11 классы. Составитель Н. М. Бородин. 4-е издание. М. БИНОМ. Лаборатория знаний, 2007 год).

- Министерством образования и науки РФ к использованию в образовательном процессе в общеобразовательных учреждениях;
- учебного плана школы.

Срок реализации рабочей программы по элективному курсу составляет 1 год. Она рассчитана на 1 час в неделю в 10 или 11 классе.

## **Цели и задачи изучения курса**

Курс преследует **цель** формирования у обучаемых творческого мышления, способности к самостоятельному и инициативному решению проблем, умения интерактивно использовать типовые инструментально-технологические средства и эффективно работать в неоднородных командах для личностного развития и профессионального самоопределения.

Для этого решаются следующие **задачи:**

• организация деятельностного обучения, т. е. включения учащихся в реализацию деятельности по созданию (шаг за шагом) своего личного, командного и общегруппового (школьного) webсайта;

• построение учебного материала по принципу модульности, уровневый подход к формированию системы заданий;

• ориентация учебного процесса на развитие самостоятельности и ответственности ученика за результаты своей деятельности;

• формирование комплекса показателей оценки знаний и умений обучаемого, четкость и понятность всем сторонам учебного процесса правил аттестации; организации коллективной работы; приобретение практических навыков в работе с современными типовыми инструментальными и технологическими средствами создания web-сайтов;

• приобретение навыков в индивидуальной и групповой проектной деятельности.

Задачи решаются посредством:

• проведения теоретических (лекции) и практических (лабораторные работы) занятий по тематике курса;

• выбора различных заданий для самостоятельной работы;

• углубленного изучения тематики посредством подготовки рефератов;

• самостоятельного выбора обучающимися объекта для проектирования, разработки и публичной защиты проекта.

**Планируемые результаты обучения.** Участие в занятиях должно помочь обучающимся: понять роль и место конструктора-проектировщика-дизайнера в формировании окружающей человека предметной среды; повысить свою компетентность в области компьютерного проектирования; приобрести начальную профессиональную подготовку (рабочую профессию) по данному направлению, что повысит их социальную адаптацию после окончания школы.

**Обучающиеся будут знать:** эволюцию развития, возможности, типовые инструменты и средства глобальной сети Интернета; основные этапы и задачи проектирования модели вебсайта как системы; основные способы создания веб-страниц; основные конструкции языка гипертекстовой разметки документов — HTML; основные способы защиты информации в Интернете; способы эффективной работы в команде.

В результате изучения курса **обучающиеся будут уметь**: выполнять поиск необходимой информации в Интернете; выполнять системное проектирование модели веб-сайта, выделяя и реализуя элементы, связи, функции; создавать веб-страницы, собирать и устанавливать вебсайт, выполнять меры по защите информации; работать в команде над одним проектом, выполняя разные роли.

#### **Методы преподавания и учения**

Предполагается использовать: лекции в незначительном объеме при освящении основных положений изучаемой темы; практические (лабораторные) занятия для разбора типовых приемов автоматизированного моделирования и проектирования; индивидуальную (самостоятельную) работу (роль преподавателя - консультирующая) по реализации индивидуальных или групповых проектов(аналогов курсовой работы).

#### **Формы контроля**

Это теоретические зачеты, отчеты по лабораторным и практическим работам, оценка разработанных проектов с учетом их участия в конкурсах проектов, школьных, региональных школьных и студенческих научно-практических конференциях. Из способов оценивания предлагается мониторинговая модель, как наблюдение за работой, описание особенностей поведения ребенка. Фиксируется не только эффективность выполнения учебных заданий, но и то, какие качества личности и какие умения при этом развивались, и насколько они сформировались. Предлагается вместо цифровой шкалы использовать качественную словесную шкалу с определенными градациями. Общая аттестационная оценка – «зачтено»/«не зачтено».

### **Содержание учебного курса**

#### **1. Осваиваем Интернет**

История развития сети Интернет. Структура сети Интернет. Виды доступа к Интернету. Принципы функционирования сети. Сервисы Интернета: передача файлов, электронная почта, доски объявлений, поиск данных и программ, поиск людей. Программы просмотра (браузеры). Практические работы: Возможности и настройка браузера Internet Explorer

#### **2. Создание среды сайта**

Функции Web-сервера. HTTP-сервер Apache. Практические работы: Установка Web-сервера Apache. Определение его параметров и работоспособности. Автозагрузка.

# **3. Определение функции сайта**

Виды сайтов. Функции сайта. Практические работы: Определение функций и вида создаваемого школьного сайта

## **4. Проектирование внешнего вида сайта**

Стартовая страница. Прочие страницы сайта: дизайн и навигация. Разработка эскиза web-страницы. Практические работы: Проработка основных страниц школьного сайта

## **5. Проектирование карты сайта**

Карта сайта. Виды карт сайтов. Файловая структура сайта. Практические работы: Проработка основных страниц школьного сайта

## **6. Создание web-страницы**

Автоматизированный способ создания web-страниц. Режим теговой разметки. Практические работы: Форматирование текста в соответствии с эскизом страницы и сохранение его как веб-страницы; Создание веб-страницы с краткими сведениями о каком – либо человеке.

## **7. Подключение графических объектов**

Форматы графических файлов.

Использование редактора Open Office Writer.

Создание прозрачного фона в редакторе Gimp.

Теговое включение графики.

Практические работы:

Создание рисунка и преобразование его из формата .bmp в формат .gif. Вставка рисунка в текст документа в соответствии с эскизом страницы.

Форматирование текста исходной веб-страницы.

Создание веб-страницы с демонстрацией графиков базовых математических функций.

## **8. Верстка страниц**

Визуальное создание страниц в редакторе Open Office Writer.

Теговое создание таблиц.

Создание фреймовой структуры.

Практические работы:

Создание HTML-документа, содержащий таблицу с фоновой закраской ячеек.

Удаление из HTML-документа границ фреймов и полосы прокрутки

Создание фреймового HTML-документа.

Создание разметки элементов дизайна и их верстки при использовании таблиц и фреймовой структуры.

## **9. Публикация сайта на web-сервере**

Создание гиперссылок в редакторе Open Office Writer.

Теговое создание гиперссылок.

Управление фреймами.

Копирование сайта на сервер.

Тестирование сайта.

Практические работы:

Создание текстового документа об истории гимназии, определение гиперссылок и сохранение как веб-страницы.

Копирование сайта и размещение его на сервере.

## **10. Оживление сайта**

Создание анимированного изображения.

Оптимизация анимации.

Практические работы:

Создание кадров для анимированного изображения.

Создание анимации из кадров с интервалом в 1 сек.

Оптимизация анимированного изображения (снижение объема файла).

Создание собственного баннера.

## **11. Защита сайта**

Основные правила обеспечения безопасности сервера.

Основные параметры защиты НТТР-сервера Apache.

Практические работы:

Определение содержимого секции <Directory> каталога htdocs. Запрещение доступа к этому каталогу.

Создание двух разделов сайта: один для всеобщего обозрения, другой – для использования только в пределах подсети школы.

# **Календарно-тематическое планирование**

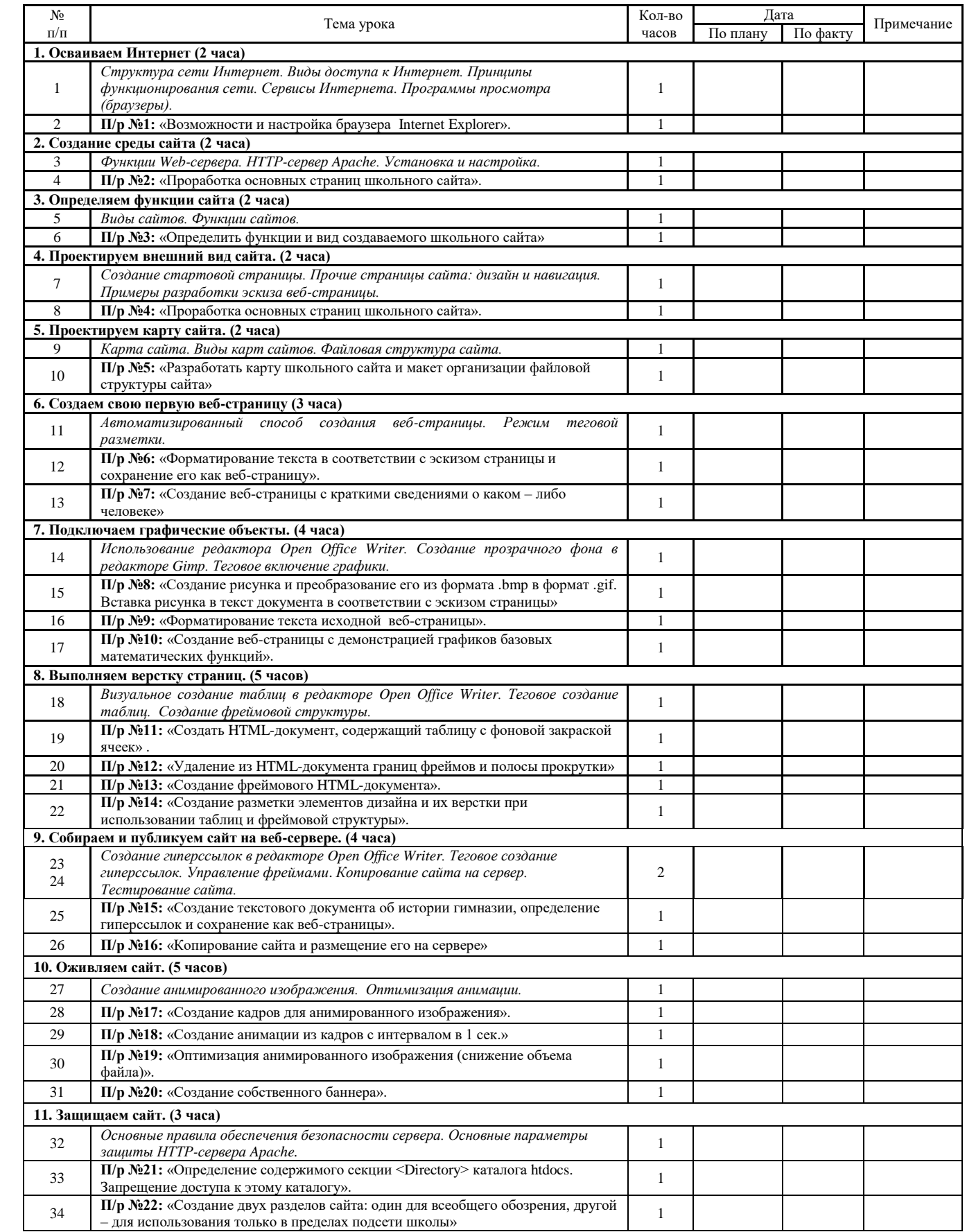

Для реализации программы курса информатика и ИКТ в школе имеется компьютерный класс, в котором имеются:

Аппаратные средства

- Компьютер 4шт
- Проектор 1шт
- Принтер 1шт
- Модем 1шт
- Устройства для ручного ввода текстовой информации и манипулирования экранными объектами — клавиатура и мышь. 4 шт
- Устройства для записи (ввода) визуальной и звуковой информации: Сканер 1шт

Программные средства

- Операционная система Windows  $XP$
- Файловый менеджер (в составе операционной системы или др.).
- Антивирусная программа.
- Программа-архиватор.
- Клавиатурный тренажер.
- Интегрированное офисное приложение, включающее текстовый редактор, растровый и векторный графические редакторы, программу разработки презентаций и электронные таблицы.
- Простая система управления базами данных.
- Простая геоинформационная система.
- Система автоматизированного проектирования.
- Виртуальные компьютерные лаборатории.
- Программа-переводчик.
- Система оптического распознавания текста.
- Мультимедиа проигрыватель (входит в состав операционных систем или др.).
- Система программирования.
- Почтовый клиент (входит в состав операционных систем или др.).
- Браузер (входит в состав операционных систем или др.).
- Программа интерактивного общения.
- Простой редактор Web-страниц.
- Графический редактор GIMP.

# **Перечень учебно-методических средств обучения**

- 1. Монахов М.Ю., Воронин А.А. Создаем школьный сайт в Интернете. Элективный курс. Учебное пособие. – М.: БИНОМ. Лаборатория знаний, 2005. – 128 С.: ил.
- 2. CD-ROM. Монахов М.Ю., Воронин А.А. Создаем школьный сайт в Интернете. Элективный курс. Учебное пособие.
- 3. Компьютеры с операционной системой Windows.